# **5. Întreruperi**

### **5.1 Introducere**

Pentru a întelege mai bine facilitățile oferite de întreruperi vom începe acest capitol cu exemplul poștașului. Poștașul este însărcinat cu distribuția scrisorilor la adresele destinatarilor. O serie de scrisori şi colete sunt aduse personal la uşa fiecăruia, însă de cele mai multe ori, poștașul va utiliza căsuța poștală corespunzătoare fiecărei locuințe. Această metodă este mult mai convenabilă poștașului pentru distribuția scrisorilor decât livrarea la uşă dacă luăm în considerare faptul că într-un singur cartier pot exista mai multe mii de locuințe. În plus, cutia poștală permite primirea scrisorilor chiar dacă destinatarul nu este acasă.

Cu toate aceste facilități oferite de existenta cutiei postale, fiecare dintre noi trebuie să verifice la anumite intervale de timp dacă s-a primit vre-o scrisoare. Această metodă poate fi destul de frustrantă dacă se aşteaptă primirea unei scrisori importante, sau dacă locuința respectivului se află la un etaj nu tocmai aproape de cutia poștală (e.g. etajul X). Viata ar fi poate mult mai simplă dacă postașul ne-ar putea anunta (e.g. prin interfon) că s-a primit o scrisoare.

Lăsând deoparte poștașul, să ne concentrăm puțin atenția către domeniul microcontrollerelor. Până acum, ne-am obişnuit că pentru a verifica starea unui periferic, trebuie testat în mod repetat perifericul respectiv (i.e. un anumit bit sau registru întreg). Din această cauză, implementarea unor programe cu o complexitate ridicată poate fi problematică. Poate ar fi mult mai usor dacă programul ar putea fi "anuntat" de modificarea stării perifericului, ceea ce ar face ca între timp programul în cauză să se poată ocupa de o altă parte a problemei. Procesul de "anuntare" se realizează prin întreruperi.

Mecanismul de suspendare a firului de executie la aparitia unui eveniment, se numeşte *întrerupere*. Microcontrollere au deja implementat un mecanism de *întrerupere*, prin care se permite executia unei *rutine de tratare a întreruperii*. Pentru tratarea întreruperilor, în cazul seriei 16F există un singur vector (0x04) iar în cazul seriei 18F există doi vectori (0x08 şi 0x18). Vectorul de întrerupere reprezintă de fapt o adresă de program la care se face salt în momentul apariției unei întreruperi. Astfel, singurul vector pentru seria 16F este utilizat pentru deservirea tuturor întreruperilor. Fată de această serie, microcontrollere din seria 18F permit setarea unei priorități pentru fiecare întrerupere, vectorul  $0x08$  având o prioritate mare (en. "high"), pe când vectorul  $0x18$  are o prioritate  $mică (en. , low'.')$ .

În continuare vom vorbi despre configurarea şi utilizarea întreruperilor valabile doar pentru seria 18F. Aplicarea acestor concepte se va face similar în cazul celorlalte serii.

# **5.2 Activarea/dezactivarea întreruperilor**

Controlul operației fiecărei întreruperi se realizează prin teri biți:

- Un bit de flag pentru a indica aparitia unui eveniment întrerupere;
- Un bit de activare care permite selectarea individuală a surselor de întrerupere utilizate;
- Un bit de prioritate.

Dacă nu se utilizează priorități, activarea/dezactivarea tuturor surselor de întrerupere se realizează prin setarea/resetarea bitului GIE al registrului INTCON.

Dacă prioritățile sunt utilizate, întreruperile cu prioritatea "high" se pot activa independent de întreruperile cu prioritatea "low" prin bitul GIEH al registrului INTCON. Aceeași afirmație este valabilă și în cazul priorităților "low", care se pot controla prin bitul GIEL al aceluiaşi registru.

Această serie de microcontrollere permite dezactivarea utilizării priorităților prin resetarea bitului IPEN al registrului RCON. În cazul acesta, vectorul de întrerupere va fi 0x08 pentru toate sursele.

Întrucât sursele de întrerupere includ atât perifericele microcontrollerelor cât şi o serie de componente interne, seria 18F oferă posibilitatea activării/dezactivării întreruperilor provenite de la periferice prin bitul PEIE al registrului INTCON (valabil doar în cazul în care prioritățile nu sunt folosite).

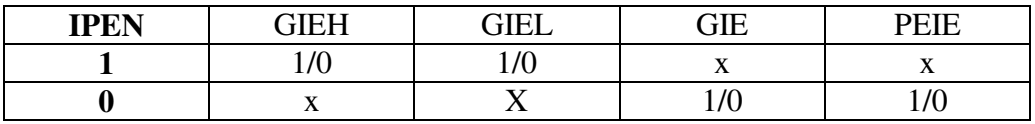

Tabelul 5.1. Biții care trebuie configurați dacă se utilizează sau nu priorități de întrerupere

#### **5.3 Configurarea întreruperilor**

De regulă, pașii care trebuie urmati pentru configurarea întreruperilor sunt următorii:

- Activarea/Dezactivarea priorităților (IPEN= $1/0$ , registrul RCON);
- Activarea/Dezactivarea întreruperilor provenite de la periferice (PEIE=1/0, registrul INTCON);
- Setarea priorității pentru sursa de întrerupere utilizată (dacă IPEN=1);
- Ştergerea flag-ului corespunzător sursei de întrerupere configurate;
- Activarea întreruperii corespunzătoare sursei configurate;
- Setarea bitului global de întrerupere (GIE=1 sau GIEH/GIEL=1, registrul INTCON).

# **5.4 Tratarea întreruperilor**

În momentul apariției unei întreruperi, bitul global de configurare este resetat pentru a dezactiva alte întreruperi. Dacă IPEN=0 (i.e. nu există mai multe priorități de întrerupere) acest bit este GIE. Dacă se utilizează și priorități de întrerupere, acesta va fi GIEH sau GIEL. Întreruperile "low" pot fi întrerupte de alte întreruperi cu priorități "high", iar întreruperile "low" nu sunt tratate atâta timp cât există întreruperi "high" netratate.

La apariția unei întreruperi, adresa de revenire este pusă pe stivă iar numărătorul de program este încărcat cu 0x08 sau 0x18. În cazul în care se utilizează mai multe întreruperi, sursa care a generat întreruperea se poate determina prin testarea flagurilor. La revenirea din întrerupere flag-ul corespunzător trebuie resetat.

Revenirea dintr-o întrerupere se realizează prin instrucțiunea RETFIE, care setează bitul GIE (GIEH sau GIEL în cazul în care se utilizează și priorități).

Exemplul 5.1. Pentru a exemplifica modalitatea de configurare şi implementare a întreruperilor se va utiliza secvența următoare de program în cadrul căruia s-a considerat generarea unei întreruperi corespunzătoare Timerului 0 (având flag-ul T0IF):

```
#include "P18F4455.INC" 
     ORG 0 \times 00GOTO MAIN 
     ; 0x008 dacă nu se utilizează BOOT-LOADER 
     ; 0x808 dacă se utilizează BOOT-LOADER 
     ORG 0x008 
     ; Salt la rutina de tratare a întreruperii 
     GOTO Interrupt_Service_Routine 
     ; Alte rutine 
     ; … 
Interrupt_Service_Routine: 
     ; Se testează dacă s-a generat întreruperea care 
     ; ne interesează
    BTFSS INTCON, TMR0IF 
    RETFIE 
     ; Alte instrucțiuni
     ; … 
     ; Resetarea flagului 
    BCF INTCON, TMR0IF 
     ; Revenire din rutină
    RETFIE 
MAIN: 
    ; Resetare flag Timer 0 
    BCF INTCON, TMR0IF 
     ; Dezactivarea priorităților
     BCF RCON, IPEN 
     ; Activare întrerupere Timer 0 
     BSF INTCON, TMR0IE 
     ; Activarea întreruperilor 
     BSF INTCON, GIE 
     ; … 
     END
```
În secvența anterioară de program, s-a considerat o întrerupere provenită de la un overflow al Timerului 0. Configurarea propriuzisă a Timerului a fost lăsată la latitudinea cititorului.

Exemplul 5.2. Secventa următoare de program exemplifică utilizarea vectorilor de întrerupere cu mai multe priorități.

```
#include "P18F4455.INC" 
     ORG 0 \times 00GOTO MAIN 
     ; ISR-high 
     ; 0x008 dacă nu se utilizează BOOT-LOADER 
     ; 0x808 dacă se utilizează BOOT-LOADER 
     ORG 0x08 
     ; Salt la rutina de tratare a întreruperii 
     GOTO Interrupt_Service_Routine_HIGH 
     ; ISR-low 
     ; 0x018 dacă nu se utilizează BOOT-LOADER 
     ; 0x818 dacă se utilizează BOOT-LOADER 
    ORG 0x018 
     ; Salt la rutina de tratare a întreruperii 
     GOTO Interrupt_Service_Routine_LOW 
Interrupt Service Routine HIGH:
     ; … 
    RETFIE 
Interrupt_Service_Routine_LOW: 
     ; … 
    RETFIE 
MAIN: 
    ; … 
    END
```
# **5.5 Problem**ă **rezolvat**ă

Utilizarea întreruperilor poate simplifica foarte mult rezolvarea unei probleme numai în cazul în care există o proiectare sistematică inițială care să pună în evidență pașii care trebuie urmați de la stabilirea cerințelor și până la implementare. Vom exemplifica o asemenea proiectare utilizând problema următoare:

Să se modifice viteza de pâlpâire alternativă a două LED-uri legate pe PORTD<2:3> utilizând un buton legat pe PORTD<0>. Întrucât starea pinului la care este conectat butonul este 0 la apăsare, se va considera modificarea vitezei de pâlpâire la fiecare front descrescător detectat. Numărul de viteze maxime permise este 4. Dacă se apasă butonul conectat pe PORTD<1>, viteza se va reseta.

Din specificația informală a problemei se pot distinge următoarele cerințe:

- 2 LED-uri legate pe PORTD<2:3>;
- 2 butoane legate pe PORTD<0:1>;
- Definirea a 4 viteze de pâlpâire;
- Modificarea vitezei la fiecare apăsare a butonului D0;

• Resetarea vitezei la apăsarea butonului D1. Din această specificație va rezulta diagrama de stare din Figura 5.1.

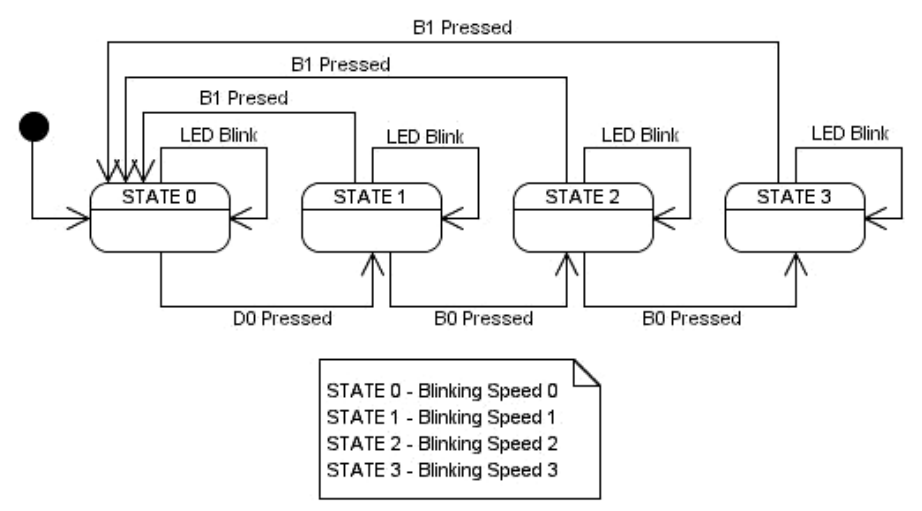

Figura 5.1. Diagrama de stare pentru modificarea vitezei de pâlpâire a LED-urilor utilizând butoanele B0 şi B1

În următorul pas trebuie stabilite temporizările din fiecare stare. Dacă ne reamintim putin problema prel-ului din capitolul alocat descrierii porturilor, identificăm o temporizare unică pentru toate stările alocate eliminării prel-ului butoanelor. Față de această temporizare, viteza de pâlpâire a LED-urilor diferă însă de la o stare la alta, de unde va rezulta și o variație a temporizării utilizate.

Eliminarea prel-ului se poate realiza prin utilizarea unei rutine de întârziere bazate pe instrucțiuni sau Timere. Pe de altă parte, problema se simplifică foarte mult dacă temporizarea pâlpâirii LED-urilor se implementează utilizând un Timer şi întreruperi.

Dacă verificăm posibilitățile de configurare a Timerului 0, vom observa că prin simpla modificare a valorii divizorului se poate influența timpul de incrementare. Această observație permite identificarea stărilor în funcție de valoarea divizorului și trecerea de la o stare la alta prin simpla incrementare a divizorului.

În Figura 5.2 se poate vedea diagrama de activitate a programului principal (a) şi diagrama de activitate a rutinei de tratare a întreruperii (b). Pentru implementarea pâlpâirii LED-urilor se va utiliza Timer 0 pe 16 biți, a cărui inițializare este realizată de secventa următoare de program:

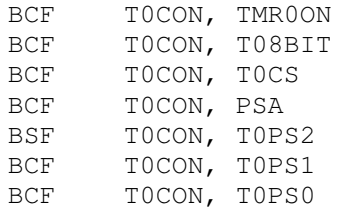

După inițializarea porturilor și a vitezei inițiale (ceea ce reprezintă câteva instrucțiuni MOVxx) configurarea întreruperii generate de Timer 0 la resetarea acestuia:

BCF RCON, IPEN

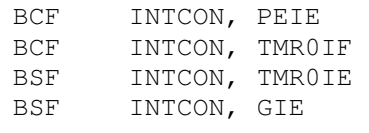

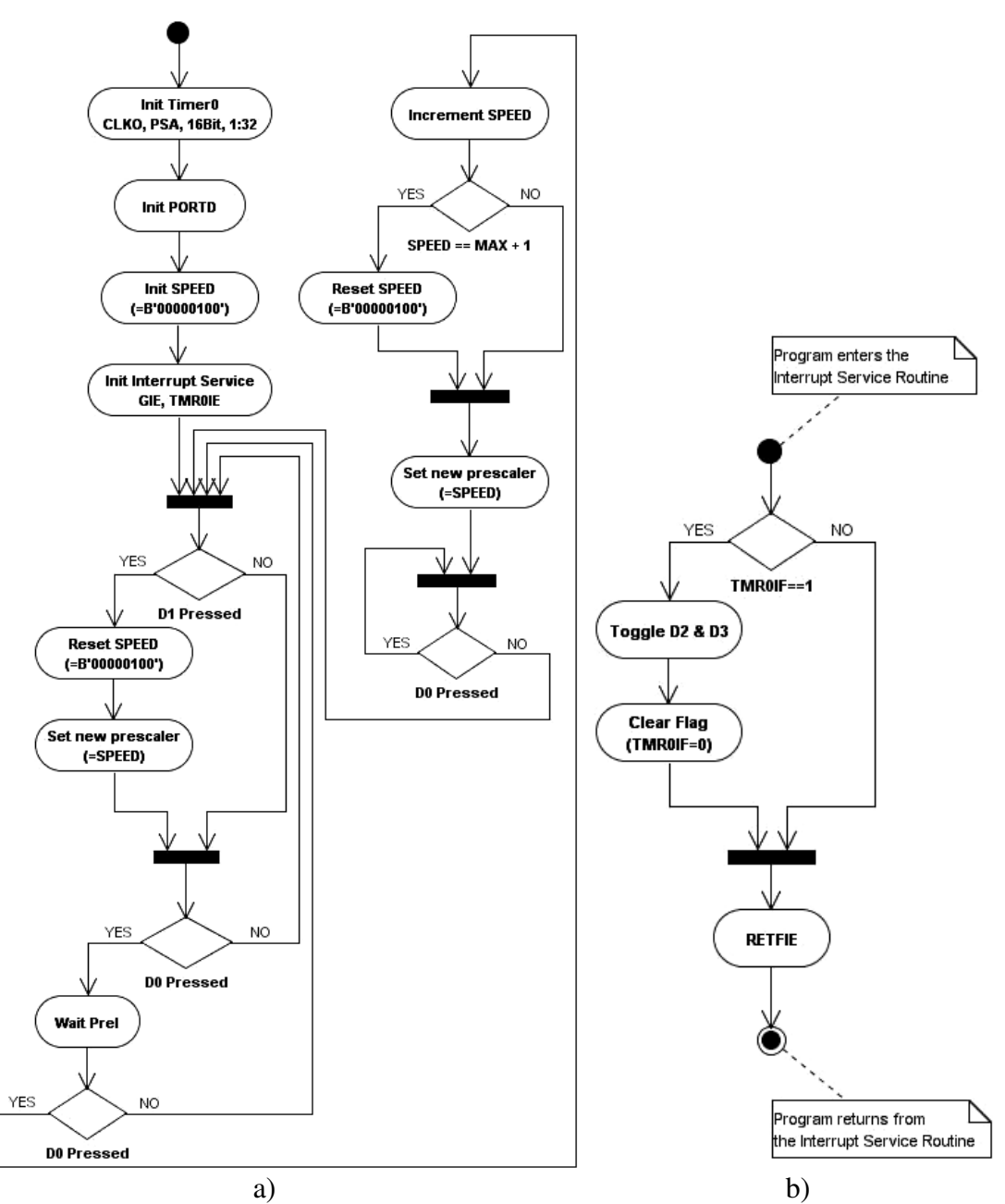

Figura 5.2. Diagrama de activitate pentru: a) Funcționalitatea principală a modificării vitezei; b) Rutina de întrerupere pentru controlul stării LED-urilor

După aceste configurări, Timer 0 trebuie pornit (BSF T0CON, TMR0ON), urmând testarea butoanelor. Testarea butonului B1 este urmată, în cazul în care se detectează o apăsare, de resetarea vitezei de pâlpâire (MAIN\_LOOP este o etichetă indicând începutul buclei de test principale):

MAIN\_LOOP: BTFSS PORTD, 1 CALL Reset\_Speed

unde Reset\_Speed este rutina de resetare a vitezei de pâlpâire, din care se apelează rutina de setarea a divizorului (i.e. rutina Set\_Prescaler):

```
Reset_Speed: 
    MOVLW B'00000100' 
    MOVWF SPEED 
    MOVFF SPEED, PORTB ; afişarea vitezei curente
    CALL Set_Prescaler ; setarea divizorului 
    RETURN 
Set_Prescaler: 
    BCF T0CON, TMR0ON ; Oprirea Timerului 
    BCF TOCON, TOPS2 ; Stergerea biților divizorului
    BCF T0CON, T0PS1 
    BCF TOCON, TOPSO
    MOVF SPEED, W ; Setarea noului divizor
    IORWF T0CON, F 
    BSF T0CON, TMR0ON ; Pornirea Timerului 
    RETURN
```
Testarea apăsării butonului D0 trebuie să ia în calcul şi prel-ul butonului, rezultând următoarea secvență de cod:

BTFSC PORTD, 0 GOTO MAIN\_LOOP CALL Delay\_10\_Millis BTFSC PORTD, 0 GOTO MAIN\_LOOP

După aceasta, urmează rutina de incrementare a vitezei:

```
Increment_Speed: 
    INCF SPEED, F 
    MOVFF SPEED, PORTB 
    BTFSC SPEED, 3 ; Se testează dacă s-a atins viteza maximă
    CALL Reset_Speed 
    CALL Set_Prescaler ; Setarea noului divizor 
    RETURN
```
Într-un final, urmează secvența de cod prin care se așteaptă eliberarea butonului  $D0:$ 

WAIT\_RELEASE\_BUTTON: BTFSS PORTD, 0 GOTO WAIT RELEASE BUTTON GOTO MAIN\_LOOP

In contextul secventelor de program prezentate anterior, programul va intra în rutina de tratare a întreruperii generate de Timer 0 la fiecare resetare a acestuia. Timpul în care are loc acest reset este dat de configuratia Timerului, care se schimbă pe prcursul execuției în funcție de viteza de lucru. Astfel, secvența de tratare a întreruperii, este următoarea:

ORG 0X808 ; S-a considerat existența unui ; BOOT-LOADER GOTO Interrupt\_Service Interrupt\_Service: BTFSS INTCON, TMR0IF ; Se testează dacă este o întrerupere RETFIE ; generată de Timer 0 BTG PORTD, 2 ; Se modifică starea LED-urilor BTG PORTD, 3 BCF INTCON, TMR0IF ; Se şterge flag-ul Timerului RETFIE

#### **Problem**ă**.**

Se consideră două butoane PORTD<0:1>, două LED-uri PORTD<2:3> şi un ventilator legat pe PORTB<0>. Să se realizeze diagrama de stare şi de activitate pentru următoarele funcționalități, după care să se implementeze prin program:

- Într-o primă fază, LED-urile pâlpâie cu o modificare a stărilor în fiecare secundă;
- Dacă se apasă D0 (i.e. se detectează un front căzător), să se pornească ventilatorul a cărui rulare trebuie să dureze un timp de 5 secunde;
- Atâta timp cât ventilatorul este pornit, LED-urile pâlpâie la intervale de 100 milisecunde;
- Dacă în timp ce ventilatorul este pornit se detectează o apăsare a butonului D1, ventilatorul se va opri, iar LED-urile vor pâlpâi în fiecare secundă.

NOTĂ: Se recomandă implementarea diferitelor viteze de pâlpâire prin simpla modificare a divizorului timerului. Totodată, funcționalitatea de pâlpâire se va separa de restul programului şi se va implementa în rutina de întrerupere (pentru resetarea Timerului 0).